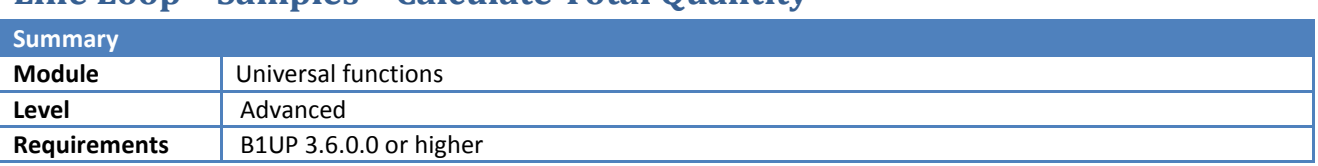

# **Line Loop – Samples – Calculate Total Quantity**

# **Description**

This sample will create a B1 Validation that calculate the total quantity from all lines on a document and place the result in a User-defined Field.

### **Setup**

The first thing we do is create the UDF on document header level that should hold the Total quantity.

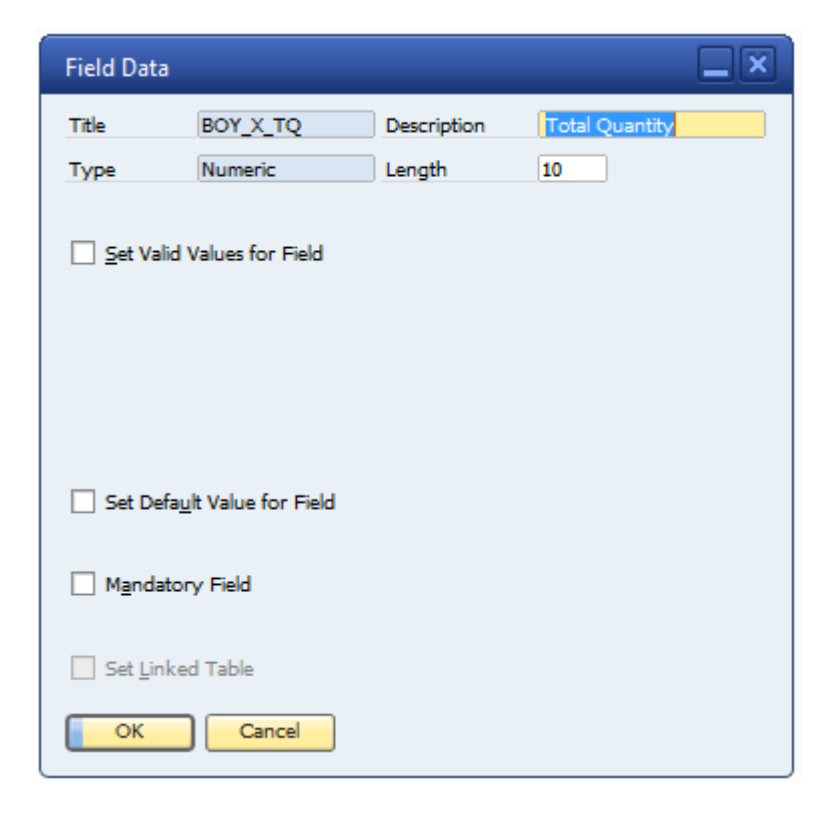

Next in order to use this field we use B1UP's Item Placement Tool to add the field onto the main window (Needed in order to work with the field)<sup>1</sup>. Please note thate the fields UID is set as IPT\_1

**.** 

 $1$  Tip: You can also use the Content Creator to add the field.

### B1 Usability Package Sample

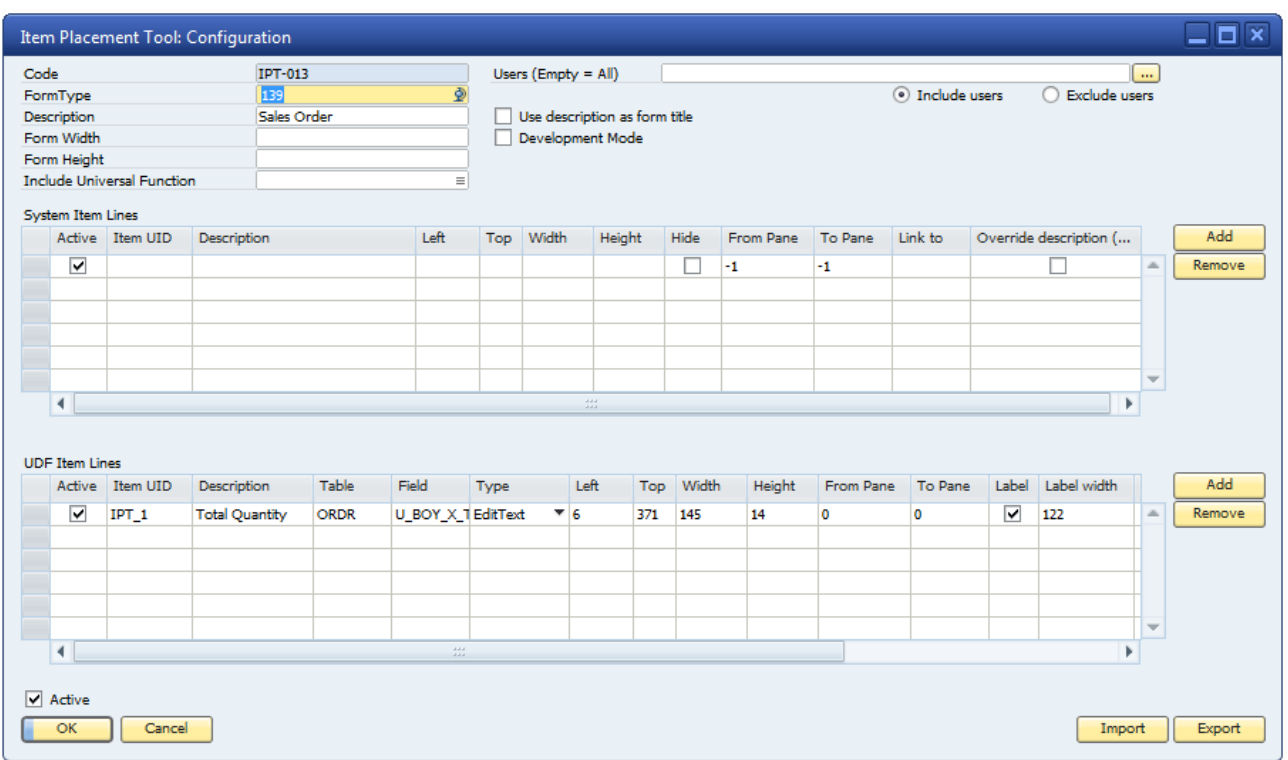

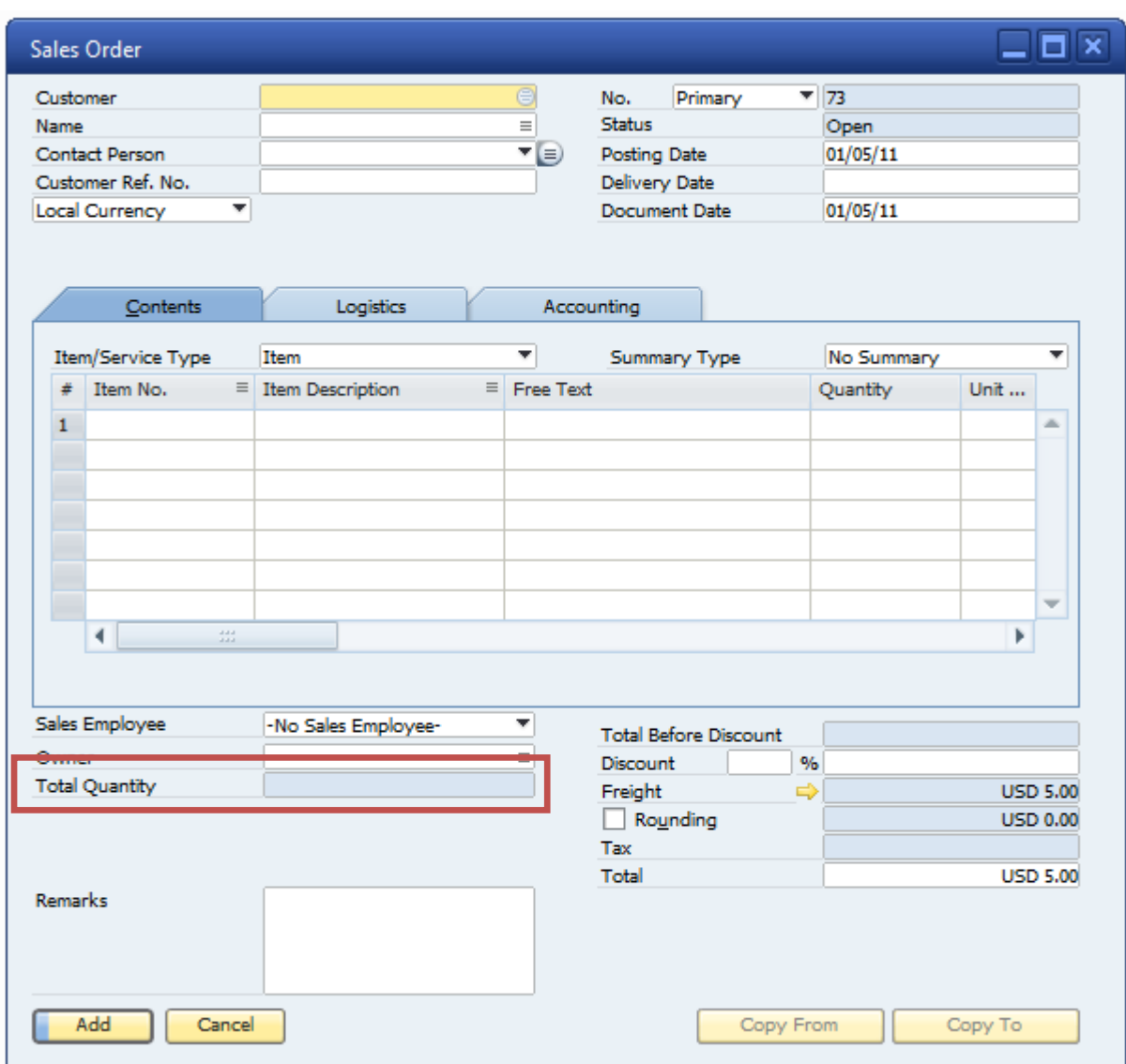

Tip: Since the field should not be writeable in the IPT config, we uncheck the Edit: Add and Edit: Ok options

# **B1 Validation Config**

We now make a B1 Validation Config that will execute everytime we exit the quantity column.

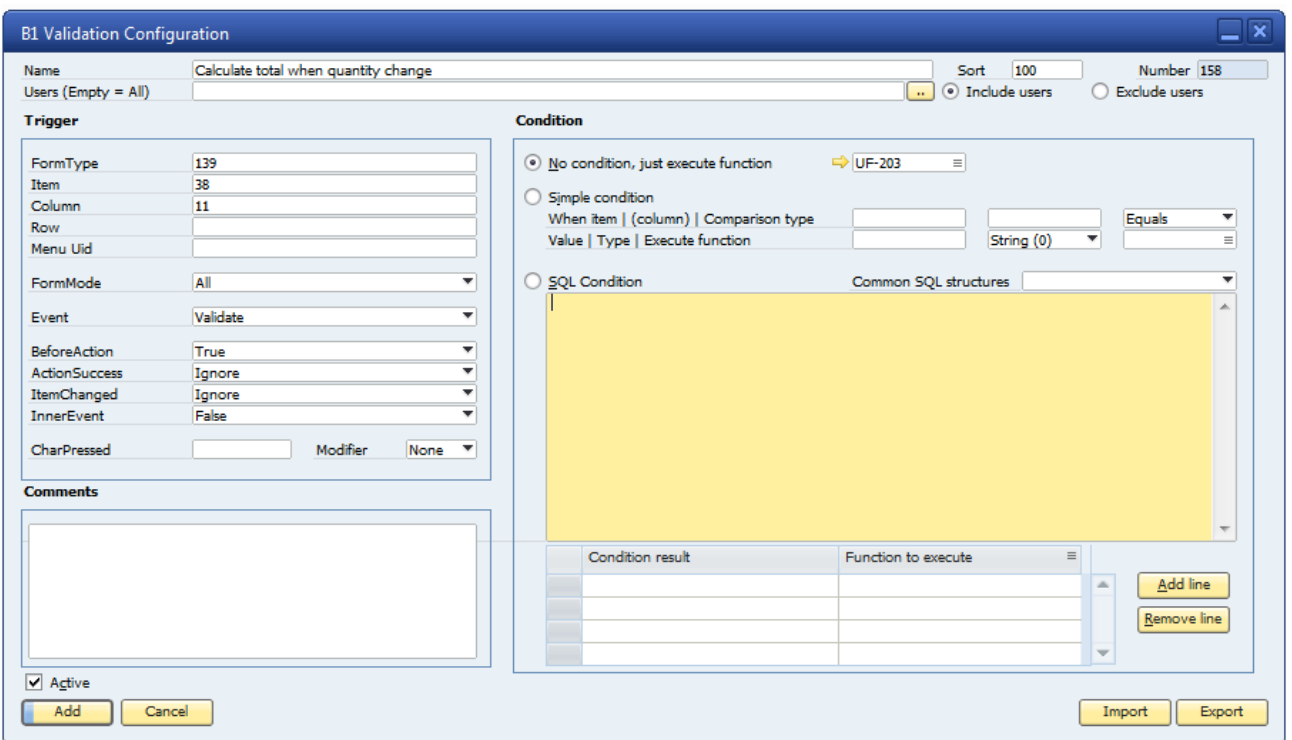

### **Universal Functions**

For this sample we need 2 universal Functions. One for the calculation and one for setting the calculated value in the User-defined Field.

#### **Line Loop for calculation**

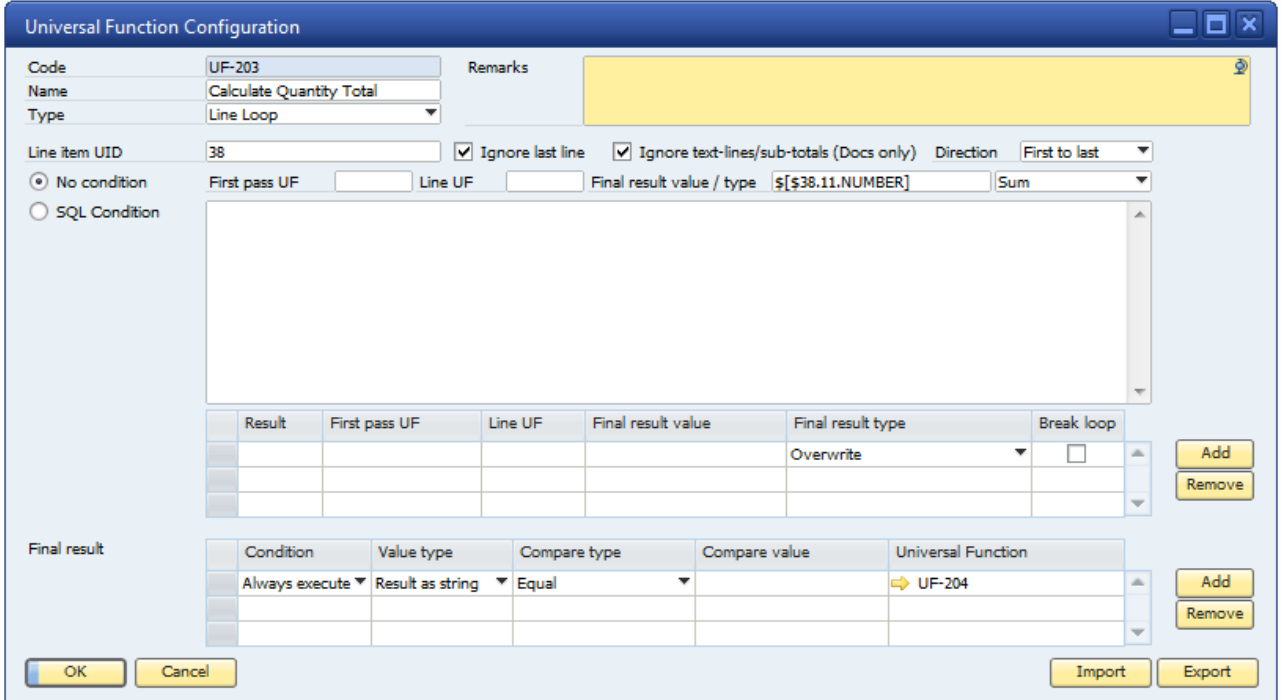

The Line Loop is quite simple. Since this is items on documents we using item 38 (Item Matrix Item Uid) as the line Item.

Next we do a No-condition.

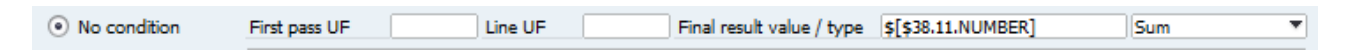

If we find an itemline we use **\$[\$38.11.NUMBER]** to find the lines quantity and use the Final result type "**Sum**", because we would like to get the combined total of all quantities.

Finally we execute a Final Result. In this case the is no special conditions on if it should be executed or not so we choose Always Execute

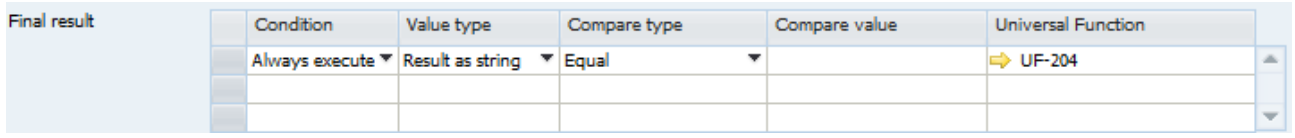

In this it if UF-204 that is described below.

#### **Macro for setting calculation in the UDF**

Since this macro is launched from a Line Loop we have the special keyword **\$[LLRESULT.NUMBER]** at our disposal, so all we need to do is to set our UDF (with item Uid = IPT\_1) with this value.

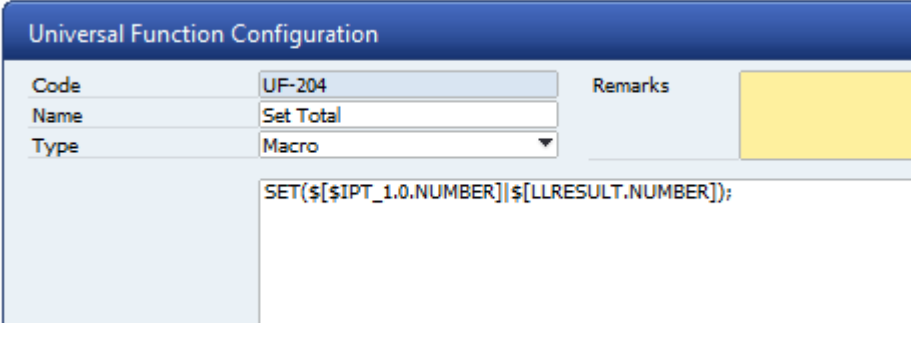

#### **SET(\$[\$IPT\_1.0.Number]|\$[LLRESULT.NUMBER]);**

#### **Usage**

We can now go to our Sales order and as we enter quantities, the total will be summed in the UDF

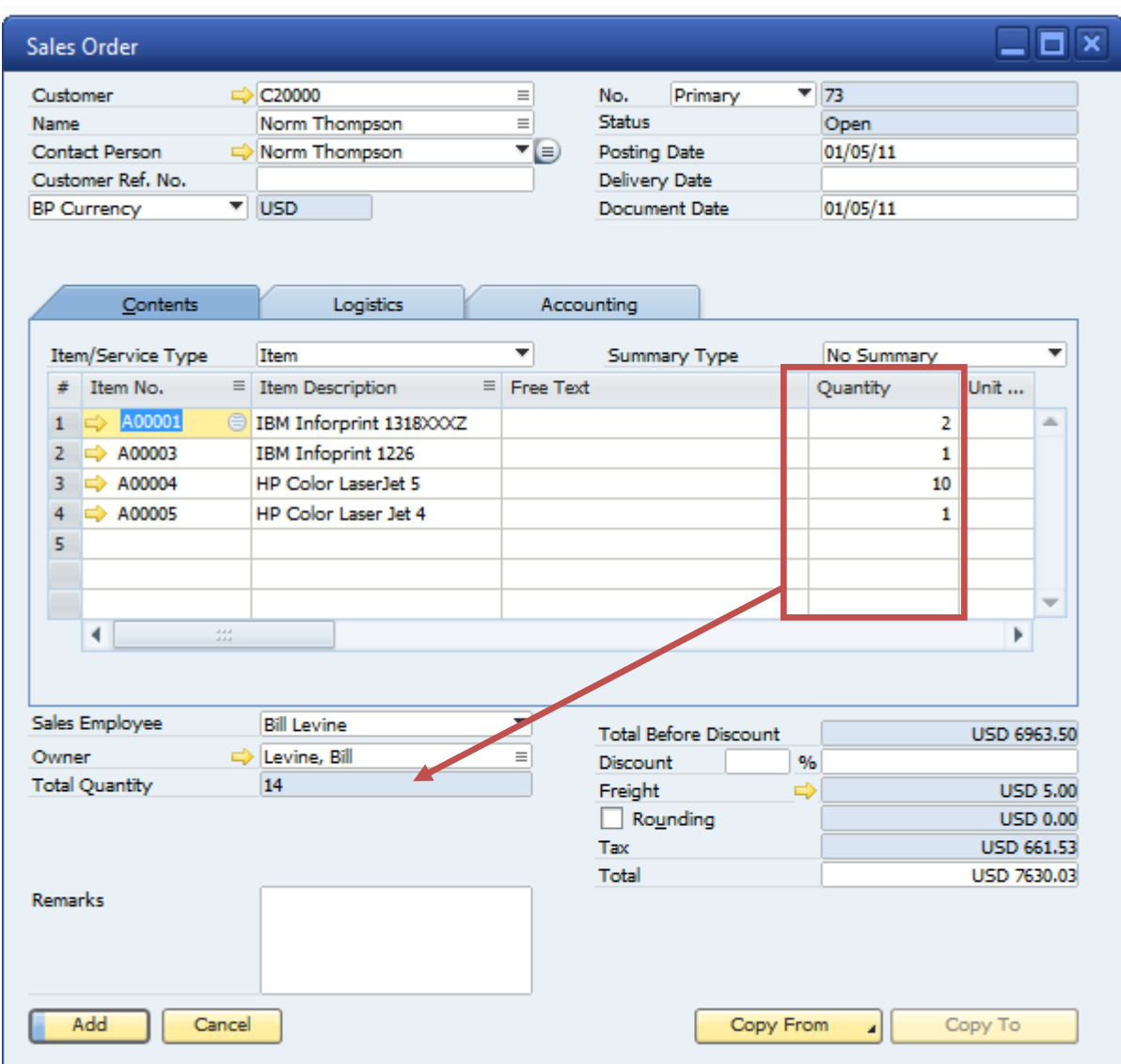

# **Things to consider**

There are a few things to consider for additional B1 Validation events all depending on your demands for the functionality:

- The trigger in this sample only calculates the total if a quantity column is entered. This could lead to the following possible issues:
	- o If no one enter a quantity column then the calculation will never happen (add a few lines and just press add). If this is a problem you should consider also triggering the calculation just before you add the document (Item Pressed on ItemUid = 1 Before Action)
	- o If your scenario has many document-lines you should be aware of performance. The sample calculates every single time a quantity is changed. If this is too much, then consider if the calculation should be a manual triggering (But example doing it via a function button)